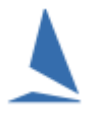

# **Background**

TopYacht is designed to import the OTB entrants from TES.

The functionality of the OTB version is limited to handling the population of Series Entrants and subsequent amending those entrants.

### **Prerequisites:**

- > A TopYacht TES Interface licence;
- $\triangleright$  An Internet connection to the computer hosting TopYacht
- $\triangleright$  Knowledge of the TES User-name and Password (This will be supplied by TopYacht as part of the Club's first-ever TES setup).
- ▶ Knowledge of the TES Event ID (EVid) and TES Series ID (Sid) (See the article 'TES Determining Event [and Series ID](https://topyacht.net.au/results/shared/tes_docs/TES%20~%20Determining%20Event%20and%20Series%20ID.pdf)')

# **Part 1:**

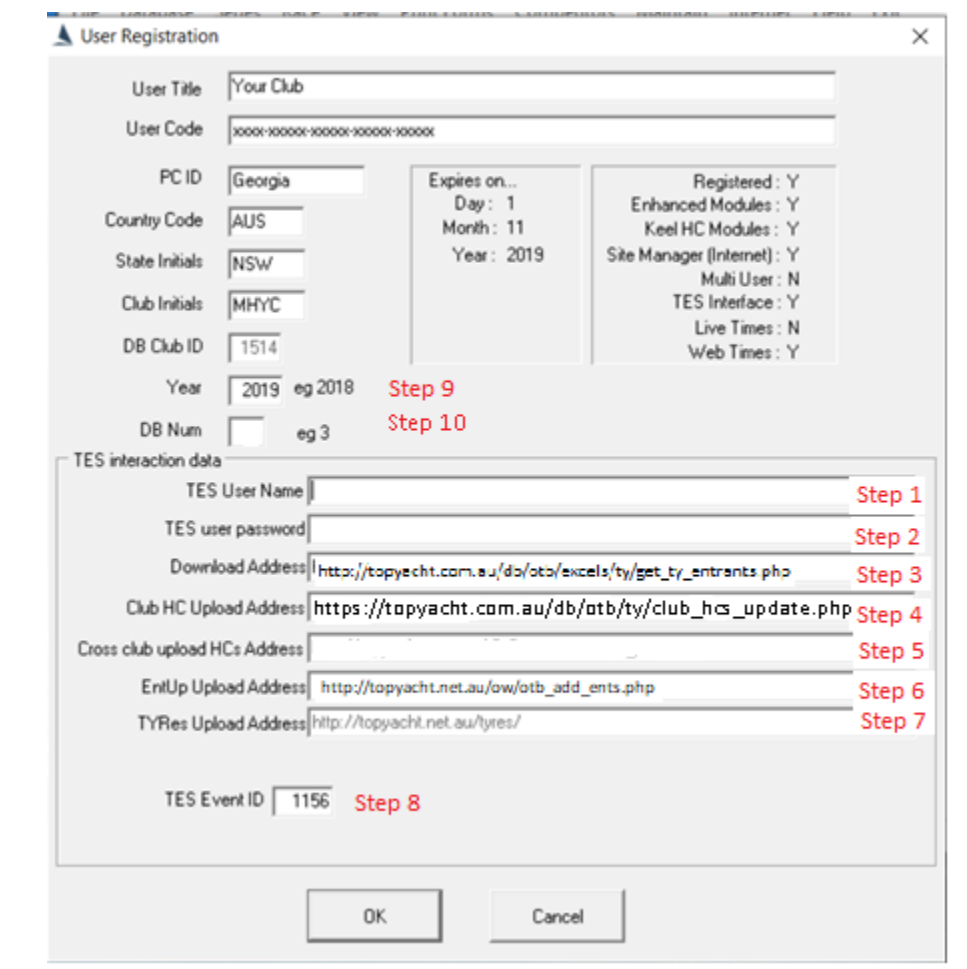

Open the Registration Page. **Admin | Database | User Registration:**

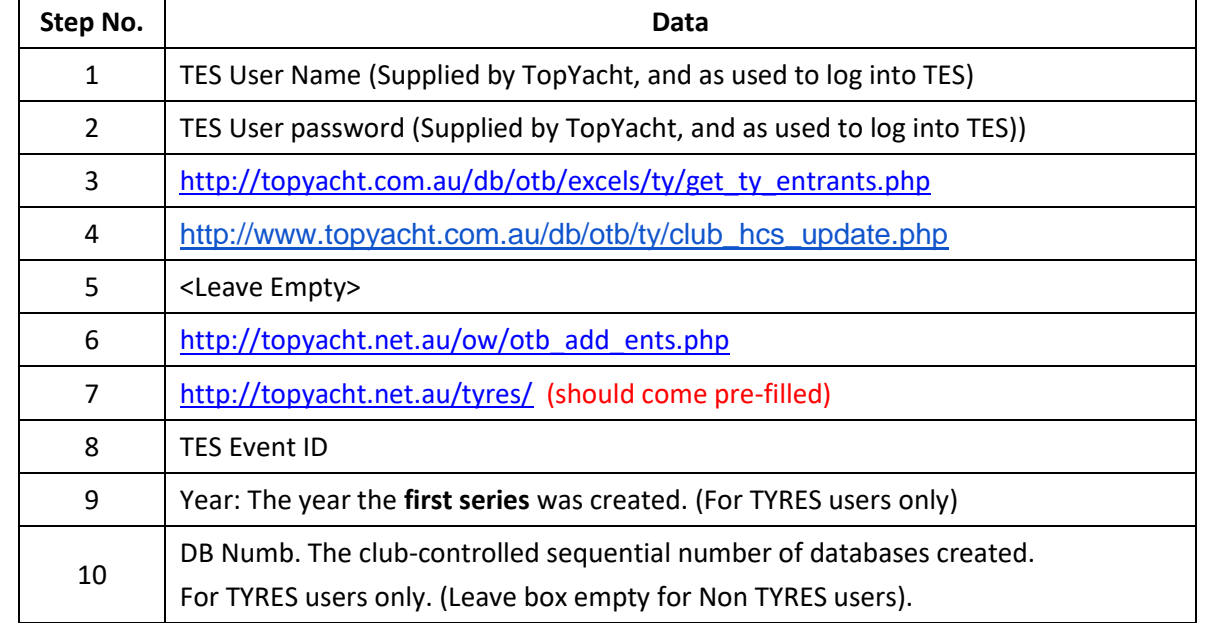

**Now, to make the changes to take effect, Close TopYacht then Re-Open it.** 

# **Part 2:**

### **Open the Series Select Page… Series | Select a Series (Or TopYacht Menu Step 1)**

Enter the TES Series ID (SID) into

- $\triangleright$  the "TES SE ID" column (black arrow) OR
- $\triangleright$  the "TES SIDs" column (green arrow). This option is used where multiple TES Series contain competitors that are destined for the one TopYacht

Separate the different SIDs with a comma.

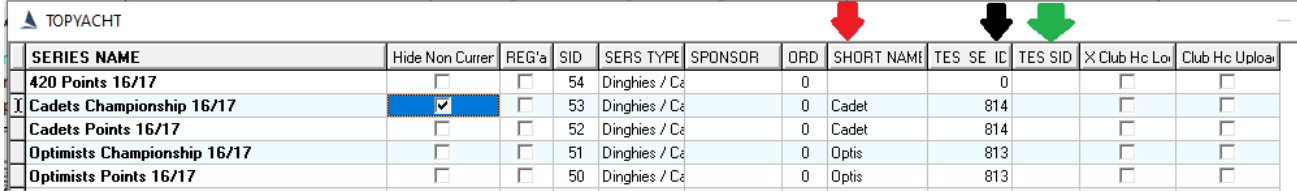

When a Block Entry is used in TES, the TES system automatically populates the relevant TES 'child' series. Additionally, end users may also enter at the child series level where they choose only to enter one series (and not a block of series).

Where block entry is used within TES, **only** use the child SE ID number in the black column.

Provide a unique a "short name" for each series (red). This will become the file name of the downloaded list of entrants. So, make it short and series specific e.g. "Cadet" for the cadet Division.

### **Part 3:**

This is for users who wish to only import specific classes into a series from a combined entrants list in TES.

See the document: [Selectively Import Classes from a csv File or TES](http://topyacht.net.au/results/shared/technical/Selectively%20Import%20Classes%20from%20a%20csv%20File%20or%20TES.pdf)

## **Part 4:**

j

### **Other Important Considerations**

#### **Item 1: TES Boat IDs.**

When you import boats into TES it will automatically import *and match against* the TES Boat ID. If the same boat is already in the TopYacht master list without the correct TES BID, *the boat will be imported a second time.* It is best to start using 6a in a new database without any boats.

For the same reason it is important not to manually add boats into TopYacht – unless you also add their TES BID<sup>1</sup>.

#### **Item 2: Handicaps in TES**

- $\triangleright$  Entrants can be imported only into one or two groups. These groups MUST be named OTB (or OD) and/or PHS. The latter is for events that want a personal handicap result as well as class based or YS based results.
- $\triangleright$  The default PHS for every boat is 1.000.
- TopYacht matches the "class" from TES with the class list in TopYacht. If a class is missing in TopYacht then you will need to add it before importing the entries. In TES use the "Set Divs" screen to see the list of classes needed for the import.
- $\triangleright$  TopYacht does NOT import the yardsticks from TES. They are shown in TES to enable you to sort the classes into divisions so you can quantify the numbers of boats in each division.
- $\triangleright$  For a multi class regatta where the classes are to be assigned to different divisions this needs to be set up in TopYacht<sup>2</sup>.

<sup>1</sup> This can be added with **Admin | Maintain | For Master List | Edit Boat Skipper Details**. PS: do not use this screen for any other changes to the boat/sailor- all other changes must be done in TopYacht menu item step 6.]

<sup>2</sup> To do this import the entries; then follow the menu sequence **Standard Mode | Maintain | Config | For Series : Edit Divisions in Series**. This is done on a per Series basis, OR you can set default Divisions for all classes. See **Help**  and search on "**Default Division"**

# **Part 5:**

### **Developing PHS values**

The handicapping utility in TopYacht evolves a new handicap value as part the processing of each race. TES plays no part.

The default AHC of each boat at the start of each series by default is 1.000.

While the user has the option of rolling the end-of-last-season's CHC values into the AHC value of each boat for the first race, <sup>3</sup>, consider supressing the PHS results until (say) 4 races have been run, then use the procedure described in the document '[Establishing Sensible Starting Handicap for a Regatta or New Season](https://topyacht.net.au/results/shared/technical/Establishing%20Sensible%20Starting%20Handicap%20for%20a%20Regatta%20or%20New%20Season.pdf).'

This works well with a bunch of new starters.

### **Part 6:**

### **Handling Late Entries into the Series and Amending Errors**

Late entries (i.e. boats that enter the series after at least one race has been run) are downloaded in exactly the same manner as the initial download.

#### **Beware**

### Choose the import options carefully

Data Import for this Race and this Series....  $\times$ Be careful to select the options to suit your requirements! □ 1 - Add NEW entrants to Race \_Series - include HCs where appropriate □ 2 - Import/update HCs for existing boats where applicable □ 3 - Update ALL details for existing entrant IN SERIES/RACE eg Tes Boat ID, Boat Name, Skipper Name etc □ 4 - Update ALL details for existing entrants IN MASTER LIST eg Tes Boat ID, Boat Name, Skipper Name etc  $\sqrt{0K}$  $\mathsf{X}$  Cancel

Do **not** check box 2. If handicaps are **not** uploaded to TES after each race

Doing so will reset every AHC value for the selected race to 1.000

- $\triangleright$  Only check Check-Box 1 to add the late entrants. They will be allocated a PHS value of 1.000
- $\triangleright$  Only check Check-Box 3 (and/or 4) to amend errors in previously down-loaded entries at a Series Level of Master List level.

### **Summary:**

Step 6a should only be used

- $\triangleright$  for the initial start-of-series download.
- $\triangleright$  Adding late entries
- $\triangleright$  Updating incorrect information

 $\overline{a}$  $^3$  This must be done manually on a boat-by-boat / Series by Series basis using TopYacht Step 6 following the import

# **Appendix 1: Handicap Names Available in TES:**

PHS, OD, OTB Line (used when finishing sequence is only used)

# **Associated Documents:**

[TES ~ Importing Keelboat Entrants into TopYacht via Step 6a](https://topyacht.net.au/results/shared/tes_docs/TES%20~%20Importing%20Keelboat%20Entrants%20into%20TopYacht%20via%20Step%206a.pdf) [TES ~ Determining Event and Series ID](https://topyacht.net.au/results/shared/tes_docs/TES%20~%20Determining%20Event%20and%20Series%20ID.pdf) [Establishing Sensible Starting Handicap for a Regatta or New Season](https://topyacht.net.au/results/shared/technical/Establishing%20Sensible%20Starting%20Handicap%20for%20a%20Regatta%20or%20New%20Season.pdf) [Carrying Forward Handicaps into a New Series](https://topyacht.net.au/results/shared/technical/Carrying_Forward_Handicaps_into_a_New_Series.pdf) [How the Next Handicap is Calculated](https://topyacht.net.au/results/shared/technical/How%20the%20Next%20Handicap%20is%20Calculated.pdf) [TES ~ Importing "Other" Fields into TopYacht.](https://topyacht.net.au/results/shared/tes_docs/TES%20~%20Importing%20%E2%80%9COther%E2%80%9D%20Fields%20into%20TopYacht..pdf)

# **Further Reading:**

See the articles that discuss the pitfalls of handicapping [here.](https://topyacht.net.au/results/shared/technical/)

### **Document Revision Record:**

#### (YYYY-MM-DD)

2021-03-12, 2020-05-11, 2019-11-07, 2019-10-21, 2019-10-10, 2019-09-19, 2019-02-26, 2018-11-06, 2015-05-08, 2015-04-02, 2015-02-10, 2014-12-10, 2014-09-05, 2013-10-22, 2013-05-15, 2012-09-05, 2012-09-01, 2011-11-29, 2011-10-24, 2011-10-05, 2011-05-29, 2010-10-01, 2010-09-25, 2009-09-29, 2009-09-21, 2009-08-12, org